#### **IMPORTANT NOTES:**

• Find the overview page of the provider area in the Market/Provider section or in the footer of the website Melaschuk-Medien.de:

#### Provider area

- Users must first register and enter the provider ID received in the registration form.
- More than one employee of a provider may register.
- New systems are first created by MELASCHUK-MEDIEN and then released for editing (go to Contact page).
- After final saving by the provider the updated data are **released** by MELASCHUK-MEDIEN and put online thereafter. The user receives an **e-mail notification**.

#### Editing German and English entries in the market overview:

- If you want to publish your data also in german entries, just send a short information. We then create the german entries with english content (if they do not already exist), which you can overwrite.
- You can edit the German and English data in one single account, there is no need for a separate log in. Change between the english and german entries while you are logged in and move for this purpose to the overview page in the provider area.
- In order to change between the languages you can click on the links "EN" or "DE" on top of the website. Please edit the entries step by step without changing the language while editing. When an entry is finally saved (button "Save and finish editing") you can change the language as described.

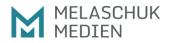

| gistration              |                                                  |  |
|-------------------------|--------------------------------------------------|--|
| Melaschuk-Medien (en) / | Market / Provider area / Registration            |  |
| Provider                | registration                                     |  |
| Provider ID*            |                                                  |  |
| 301QQX5                 |                                                  |  |
| E-mail address*         |                                                  |  |
| ira@melaschuk-m         |                                                  |  |
| Still 27 characters.    | New systems or service                           |  |
| E-mail confirmatior     | provisions are created by<br>Melaschuk-Medien on |  |
| ira@melaschuk-m         | request.                                         |  |
| Still 27 characters.    | Providers then receive a                         |  |
| Salutation *            | provider ID via e-mail. This                     |  |
| Ms                      | provider ID is NOT identical<br>to the password. |  |
| First name*             |                                                  |  |
| Ira                     |                                                  |  |
| Still 47 characters.    |                                                  |  |
| Last name*              |                                                  |  |
| Melaschuk               |                                                  |  |
| Still 41 characters.    |                                                  |  |
| Company*                |                                                  |  |
| Melaschuk-Medier        | 1                                                |  |
| Still 34 characters.    |                                                  |  |
| Password *              |                                                  |  |
|                         |                                                  |  |

# Instructions for provider access to the Web-to-Publish market overview

| 2 | Click on the link in the confirmation e-mail for the registration    |                                                                                                    |  |
|---|----------------------------------------------------------------------|----------------------------------------------------------------------------------------------------|--|
| 3 | Log in area                                                          |                                                                                                    |  |
|   | PROVIDER AREA<br>Overview<br>Registration<br>Log in                  | Melaschuk-Medien (en) / Market / Provider area / Registration<br><b>Provider registration</b><br>Your account has been activated.                                                                                                    |  |
|   | PROVIDER AREA<br>Overview<br>Registration<br>Log in                  | Melaschuk-Medien (en) / Market / Provider area / Log in<br>Log in<br>F-mail<br>ma@melaschuk-medien.de<br>Password<br><br>Login<br>Forgot your password? Click here.                                                                                                    |  |
| 4 | Provider areas                                                       |                                                                                                    |  |
|   | PROVIDER AREA<br>Overview<br>Editing data<br>Personal data<br>Logout | News       Market       Knowledge       Image: Contract of the second second |  |
|   |                                                                      | Edit your personal data                                                                                                    |  |

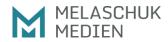

# Instructions for provider access to the Web-to-Publish market overview

| elect data in the market over |                                                                                                    |                                                                                     |             |      |
|-------------------------------|----------------------------------------------------------------------------------------------------|-------------------------------------------------------------------------------------|-------------|------|
| ROVIDER AREA                  | Note:                                                                                                    |                                                                                     |             |      |
| Verview                       | Editing English and Germann entries in the market overview                                                                                                    |                                                                                     |             |      |
| diting data                   | You can edit the                                                                                                    | You can edit the German and English data in one single account, there is            |             |      |
| sonal data                    | no need for a se                                                                                                    | no need for a separate log in.                                                      |             |      |
| gout                          | In order to change between the languages you can click on the links "EN<br>or "DE" on top of the website. Please edit the entries step by step withou<br>changing the language while editing. When an entry is finally saved<br>(button "Save and finish editing") you can change the language as<br>described. |                                                                                     |             |      |
|                               |                                                                                                    | My market overview data<br>Systems                                                  |             |      |
|                               |                                                                                                    | rket ove                                                                            | rview dat   | a    |
|                               |                                                                                                    | rket ove                                                                            | rview dat   | a    |
|                               | Systems                                                                                                    | Status                                                                              |             | edit |
|                               | Systems<br>Name                                                                                                    | Status                                                                              | Last update |      |
|                               | Systems<br>Name<br>A-Test system                                                                                                    | Status<br>released<br>Editing data in<br>Providers, Sys                             | Last update |      |
|                               | Systems<br>Name<br>A-Test system<br>Services                                                                                                    | Status<br>released<br>Editing data in<br>Providers, Sys<br>Service Provis<br>Status | Last update |      |

# Instructions for provider access to the Web-to-Publish market overview

| 6 Editing system data (or provid | er, service data)                                                                                                    |
|----------------------------------|----------------------------------------------------------------------------------------------------|
| PROVIDER AREA                    | < back                                                                                                    |
| Overview                         | System data                                                                                                    |
| Editing data Personal data       |                                                                                                    |
| Logout                           | Basic data                                                                                                    |
|                                  | Name*                                                                                                    |
|                                  | A-Test system                                                                                                    |
|                                  | Still 47 characters.                                                                                                    |
|                                  | System description *                                                                                                    |
|                                  | Ich bin das zweite Testsystem Intermediate saving Changes can be intermediately saved by a user as many times as desired. When logging in again, the last saved data are accessed (there is no version save). Save and finish editing Once the data are saved for the last time, the data are transferred for release to Melaschuk-Medien. Only after release will the data go online and the user notified. The data are then released for use again. |
|                                  | Intermediate saving Save and finish editing                                                                                                    |
|                                  |                                                                                                    |
|                                  |                                                                                                    |